### **Paper 041-2022**

# **What Kind of WHICH Do You CHOOSE to be?**

Richann Watson, DataRich Consulting; Louise Hadden, Abt Associates Inc.

## **ABSTRACT**

A typical task for a SAS® practitioner is the creation of a new variable that is based on the value of another variable or string. This task is frequently accomplished by the use of IF-THEN-ELSE statements. However, manually typing a series of IF-THEN-ELSE statements can be time-consuming and tedious, as well as prone to typos or cut and paste errors. Serendipitously, SAS has provided us with an easier way to assign values to a new variable. The WHICH and CHOOSE functions provide a convenient and efficient method for data-driven variable creation.

## **INTRODUCTION**

SAS functions are powerful tools that transform variables, create variables, or provide valuable information regarding a variable. There are four basic categories that functions fall into: arithmetic (i.e., MIN, MEAN, MAX); date / time (i.e., TODAY, DATETIME); truncation (i.e., FUZZ, ROUND, TRUNC); and last but not least, string or character functions, such as CAT, TRIM, and FIND. WHICH and CHOOSE functions are valuable members of the string function category, which are generally utilized to clean and analyze string variables. WHICH and CHOOSE functions are relatively new and are available for both character and numeric processing: WHICHC, WHICHN, CHOOSEC, and CHOOSEN.

WHICH and CHOOSE functions are frequently used in conjunction with other character functions in order to streamline verbose coding. Functions can greatly reduce the amount of programming required to achieve desired results compared to the data step, formats, and other techniques. We will explore several time and effort saving applications for the WHICH and CHOOSE functions below.

Note that data used in this paper are fictitious and do not represent any subject level data associated with a particular study. This paper and presentation are intended for all proficiency levels and all industries. Code samples were run on the Windows operating system using SAS 9.4 Maintenance Release 5.

## **WHICH FUNCTIONS**

The WHICH functions return the index number from the first value in the list of values that matches the string. [Table 1](#page-0-0) provides the syntax and description of the two WHICH functions.

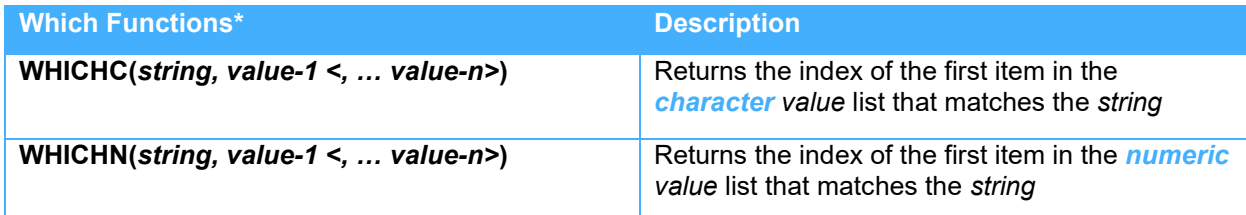

### <span id="page-0-0"></span>**Table 1: Syntax and Description of WHICH Functions**

Both WHICHC and WHICHN require at a minimum two arguments: string and value-1.

String is a constant, variable or an expression that evaluates to a value that will be searched for in the *value* list.

Value-n is a constant, variable or an expression that evaluates to a value to be searched. There should be a value for each item that is to be searched with the values separated by commas.

The WHICH functions return the positive integer *i* that corresponds to the *i th* value in the list that matches the string. Note that *i* corresponds to the argument number – 1. Recall that the first argument is the string, so the list of values does not start till the second argument.

The following section goes through an example to illustrate the use of these functions.

### **WHICHC**

You have subject level data that contains gender and birth year and month. In addition, it contains some key dates for the study. The dates are time-to-event (TTEDT), end of study (EOSDT), death (DTHDT), and disease progression (PRGDT). [Data Display 1](#page-1-0) is a sample of the subject level data that is used.

| <b>Row</b> | <b>USUBJID</b> | <b>BRTHYR BRTHMO</b> |          |   | <b>ISEX TTEDT</b> | <b>EOSDT</b> | <b>DTHDT</b> | <b>PRGDT</b> |
|------------|----------------|----------------------|----------|---|-------------------|--------------|--------------|--------------|
|            | ABC-001        | 1972 JUL             |          | M | 04APR2017         | 30MAY2017    | 03AUG2017    | 04APR2017    |
|            | ABC-002        |                      | 1976 NOV | M | 23AUG2017         | 24AUG2017    | 23AUG2017    |              |

<span id="page-1-0"></span>**Data Display 1: Subject Level Data with Birth Information, Gender and Key Dates**

If the age is not provided, then the age may need to be calculated. Because the full date of birth is not provided, then imputation rules need to be applied so that an age can be calculated. In order to do so, you need the birth month in a numeric format. In addition, you may need to create a numeric code for gender. The traditional way is to use a series of IF-THEN-ELSE as shown in [SAS Program 1:](#page-1-1)

```
data outdsn;
   set indsn; 
   if SEX = 'M' then SEXN = 2;
   else if SEX = 'F' then SEXN = 1;
  if BRTHMO = ' JAN' then BRTHMO N = 1;
  else if BRTHMO = 'FEB' then BRTHMO N = 2;
 …
  else if BRTHMO = 'DEC' then BRTHMO N = 12;
run;
```
#### <span id="page-1-1"></span>**SAS Program 1: Assign Numeric Codes for Gender and Birth Month Using IF-THEN-ELSE**

However, an alternative method for assigning numeric values is to use WHICHC function as demonstrated in [SAS Program](#page-1-2) 2:

```
data outdsn;
   set indsn; 
  SEXN = \text{whichc}(SEX, 'F', 'M');
  BRTHMO_N = whichc(BRTHMO, 'JAN', 'FEB', 'MAR', 'APR', 'MAY', 'JUN', 
                                'JUL', 'AUG', 'SEP', 'OCT', 'NOV', 'DEC'); 
run;
```
### <span id="page-1-2"></span>**SAS Program 2: Assign Numeric Codes for Gender and Birth Month Using WHICHC**

In [SAS Program](#page-1-2) 2, SEXN is assigned a value of 1 or 2 based on which argument in the list of values, the search string, SEX, matches. For the birth month, the numeric code is assigned a value from 1 – 12 depending on the what the *i th* index is for the value that matches BRTHMO.

After execution we end up with the appropriate numeric codes for SEX and BRTHMO [\(Data Display 2\)](#page-1-3).

| <b>Row USUBJID</b> |          |   | BRTHYR BRTHMO ISEX SEXN BRTHMON |
|--------------------|----------|---|---------------------------------|
| ABC-001            | 1972 JUL | М |                                 |
| ABC-002            | 1976 NOV | М |                                 |

<span id="page-1-3"></span>**Data Display 2: Subject Level Data with Numeric Codes for Birth Month and Gender**

## **WHICHN**

Similar to WHICHC, WHICHN returns the *i th* index for a match. The difference between the two is that the search string for WHICHN is a numeric value. Continuing with the example data in [Data Display 1,](#page-1-0) you can determine if the time-to-event date was censored or not by comparing it to the other dates in the data set. [SAS Program 3](#page-2-0) shows the traditional approach to setting the censor variable:

```
data outdsn;
    set indsn; 
    /* SAS CODE FROM PREVIOUS SAS PROGRAM */
    if TTEDT = PRGDT then CENSOR = 0;
    else if TTEDT = EOSDT then CENSOR = 1;
   else if TTEDT = DTHDT then CENSOR = 2;
run;
```
#### <span id="page-2-0"></span>**SAS Program 3: Assign Censor Variable Based on Time-to-Event Date Using IF-THEN-ELSE**

With the use of WHICHN, you can streamline your code as shown in [SAS Program 4:](#page-2-1)

```
data outdsn;
    set indsn; 
    /* SAS CODE FROM PREVIOUS SAS PROGRAM */
    CENSOR = whichn(TTEDT, PRGDT, EOSDT, DTHDT) - 1; 
run;
```
#### <span id="page-2-1"></span>**SAS Program 4: Assign Censor Variable Based on Time-to-Event Date Using WHICHN**

In [SAS Program 4,](#page-2-1) the first argument, TTEDT, is what is being searched for in the remaining three arguments. The values for CENSOR are  $0 - 2$ , where 0 indicates that the data is not censored, and the event did occur. The values of 1 and 2 represent different levels of censoring. Because having an event takes higher precedence of being censored, then the date that represents the event (PRGDT) is the first item in the list of values to search. Since it is the first item, if a match is found (i.e., TTEDT = PRGDT), then it returns a value of 1, but that is not what is needed. A value of 0 represents that the event happened. In order to get the appropriate values for the censoring variable, you need to subtract one after the function has returned a value.

Once a match is found the function returns the position of that first match. Thus, if it is possible for more than one variable to have the same date, the order in which they are listed is important. The values for CENSOR are shown in [Data Display 3](#page-2-2) after the execution of [SAS Program 4.](#page-2-1)

| l Row | <b>USUBJID</b> | <b>ITTEDT</b> | <b>EOSDT</b> | <b>DTHDT</b> | <b>PRGDT</b> | <b>CENSOR</b> |
|-------|----------------|---------------|--------------|--------------|--------------|---------------|
|       | ABC-001        | 04APR2017     | 30MAY2017    | 03AUG2017    | 04APR2017    |               |
| l 2   | ABC-002        | 23AUG2017     | 24AUG2017    | 23AUG2017    |              |               |

<span id="page-2-2"></span>**Data Display 3: Subject Level Data with Censoring**

Note that for both WHICHC and WHICHN if there is no match in the list of searched items, then the functions will return a 0.

## **CHOOSE FUNCTIONS**

The CHOOSE functions return either a character or numeric value based on the item selected from the selection list. [Table 2](#page-3-0) provides the syntax and description of the CHOOSE functions.

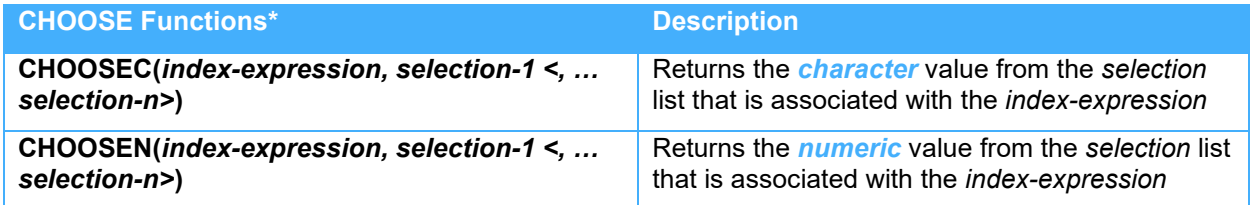

### <span id="page-3-0"></span>**Table 2: Syntax and Description of CHOOSE Functions**

Both functions require at least two arguments.

The first argument is the *index-expression* which is used to determine which item to select from the selection list. The *index-expression* can be a numeric constant, variable that represents a numeric value or an expression that evaluates to a numeric value.

The second argument is the first time in the selection list. You can add additional arguments for each item in the selection list separated by commas. The items in the selection list are a constant, variable or an expression that evaluates to a value.

The CHOOSE functions returns one of the values in the comma separated list that corresponds to the value in the *index-expression*.

The best way to understand these functions is through the use of examples.

## **CHOOSEC**

Assume we have subject level data that contains the treatment and race values as numeric value [\(Data](#page-3-1)  [Display 4\)](#page-3-1), but we want it to show the decoded values in the data set as well.

| <b>Row</b> | <b>USUBJID</b> | <b>BRTHYR BRTHMO</b> |   |   | <b>SEX RACEN TRT01PN</b> |
|------------|----------------|----------------------|---|---|--------------------------|
|            | ABC-001        | $1972$ JUL           | м | 5 |                          |
|            | ABC-002        | 1976 NOV             | м | 5 |                          |

<span id="page-3-1"></span>**Data Display 4: Subject Level Data with Numeric Values for Race and Treatment**

Before discovering the CHOOSE functions, we may have used IF-THEN-ELSE statements in order to assign the values, as shown in [SAS Program](#page-3-2) 5:

```
data outdsn;
   set indsn; 
  if TRT01PN = 1 then TRTP = 'TRT A';
  else if TRT01PN = 2 then TRTP = 'TRTB';
   else if TRT01PN = 3 then TRTP = 'TRT C';
  else if TRT01PN = 4 then TRTP = 'TRT D';
   length RACE $41;
   if RACEN = 5 then RACE = 'White';
   else if RACEN = 6 then RACE = 'Asian';
  else if RACEN = 7 then RACE = 'Black';
  else if RACEN = 9 then RACE = 'Other';
   else call missing(RACE); 
run;
```
<span id="page-3-2"></span>**SAS Program 5: Create Decoded Variables for Race and Treatment with IF-THEN-ELSE**

An alternative approach is to use the CHOOSEC function to return a value from a list using the numeric version of the race and treatment variables, as shown in SAS Program 6:

```
data outdsn;
    set indsn;
    length RACE $41;
    TRTP = choosec(TRT01PN, 'TRT A', 'TRT B', 'TRT C', 'TRT D');
    RACE = choosec(RACEN - 4, 'White', 'Asian', 'Black', '', 'Other'); 
run;
```
### **SAS Program 6: Create Decoded Variables for Race and Treatment with CHOOSEC**

In SAS Program 6, the values for TRT01PN are  $1 - 4$ , so we were able to use the variable as the index to select the correct decoded value for treatment. However, the values for RACEN are 5 – 7 and 9. In order to use the list we could either subtract 4 from RACEN in the *index-expression* argument of the function, as we did in the example, or we could have added blank values in the list so that the selection list comprised of 4 blanks followed by the actual list. Notice that for RACEN there is no value 8, which converts to item 4 in the list; therefore, item 4 in the list is denoted with a blank value. It could be denoted with any value since it would never be used. It is mainly a placeholder so that we have a continuous sequence.

After execution of the program, we end up with character values for race and treatment (Data Display 5).

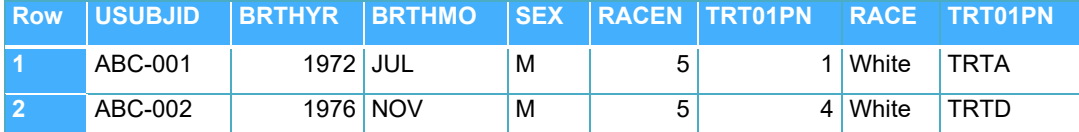

#### **Data Display 5: Subject Level Data with Character Values for Race and Treatment Added**

By default, if the length of a variable being populated with the CHOOSEC function is not specified it will default to 200 characters. Thus, in the example, TRTP has a length of 200 but RACE has a length of 41. To avoid overly large variable lengths, use a length statement to set an appropriate length.

## **CHOOSEN**

CHOOSEN is similar to CHOOSEC with the exception being that it returns a numeric value. Going back to our data from Data Display 5, you notice that the numeric codes for treatment are reversed. In other words, TRTP = "TRTD" should correspond to TRTPN = 1 and not TRTPN = 4. Again, you could use the tried-and-true approach of IF-THEN-ELSE as illustrated in SAS Program 7.

```
data outdsn;
    set indsn;
    /* SAS CODE FROM PREVIOUS SAS PROGRAM */
   if TRT01PN = 1 then TRTPN = 4;
   else if TRT01PN = 2 then TRTPN = 3;
   else if TRT01PN = 3 then TRTPN = 2;
   else if TRT01PN = 4 then TRTPN = 1;
run;
```
### **SAS Program 7: Reverse Order of Treatment Numeric Codes Using IF-THEN-ELSE**

The approach in SAS Program 7 is perfectly fine and there are only four lines of code. It is short enough to maintain but what if more values are added which would mean more IF-THEN-ELSE statements. An easier approach would be to use CHOOSEN as done in SAS Program 8.

```
data outdsn;
    set indsn;
    /* SAS CODE FROM PREVIOUS SAS PROGRAM */
    /* reverse the order of the treatments */
    TRTN = choosen(TRT01PN, 4, 3, 2, 1); 
run;
```
**SAS Program 8: Reverse Order of Treatment Numeric Codes Using CHOOSEN**

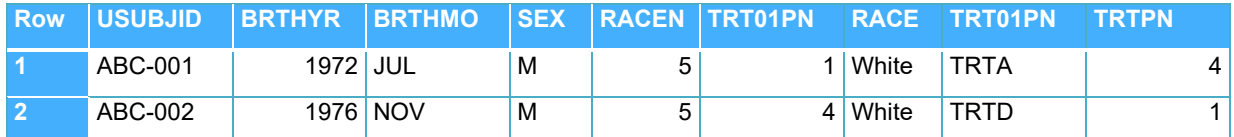

**Data Display 6: Subject Level Data with Treatment Numeric Codes Reversed**

In SAS Program 8, TRT01PN has values of  $1 - 4$ , which is used to select from the list of arguments to assign the value of TRTPN. Data Display 6 shows that  $TRT01PN = 1$  was assigned TRTPN = 4.

For both CHOOSEC and CHOOSEN if the first argument is a negative value, then function starts from the end of the list and returns the value counting from the right.

## **CONCLUSION**

Which WHICH do you CHOOSE? The WHICH and CHOOSE functions can greatly reduce the amount of IF-THEN-ELSE style coding and open the door to conditional processing. It can also replace PROC FORMAT coding for recoding variables. We encourage you to try out these efficient functions.

## **REFERENCES**

SAS Institute Inc. (n.d.). Dictionary of Functions and CALL Routines. Retrieved from https://documentation.sas.com/?docsetId=lefunctionsref&docsetTarget=p1q8bq2v0o11n6n1gpij3 35fqpph.htm&docsetVersion=9.4&locale=en

## **RECOMMENDED READING**

Chauhan, Balram. "Alternative programming approach for Conditional processing in SAS". *Proceedings of the PhUSE 2018 Conference.* Raleigh, NC: PhUSE. https://www.lexjansen.com/phuseus/2018/ct/CT11\_ppt.pdf

Horstman, J. "Beyond IF THEN ELSE: Techniques for Conditional Execution of SAS® Code". *Proceedings of the SAS Global Forum 2017 Conference.* Orlando, FL: SAS Global Forum. https://support.sas.com/resources/papers/proceedings17/0326-2017.pdf

Horstman, J. "Fifteen Functions to Supercharge Your SAS® Code". *Proceedings of the PharmaSUG 2018 Conference.* Seattle, WA: PharmaSUG. https://www.pharmasug.org/proceedings/2018/BB/PharmaSUG-2018-BB17.pdf

Su, Jason J. "A Game Plan for Beating the IF-THEN-ELSE Overhead in DATA Steps". *Proceedings of the SESUG 2020 Conference.* Virtual: SESUG. https://www.lexjansen.com/sesug/2020/SESUG2020\_Paper\_152\_Final\_PDF.pdf

# **CONTACT INFORMATION**

Your comments and questions are valued and encouraged. Contact the author at:

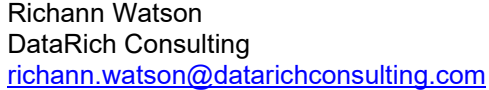

Louise Hadden Abt Associates, Inc. louise\_hadden@abtassoc.com

SAS and all other SAS Institute Inc. product or service names are registered trademarks or trademarks of SAS Institute Inc. in the USA and other countries. ® indicates USA registration.

Other brand and product names are trademarks of their respective companies.